Rozšířený Abstrakt

# **Analýza možností Matlab/Simulinku pro regulaci dynamických systémů pomocí PLC**

*Bc. Daniel Kajzr, Bc. David Černý, Ing. Martin Diblík PhD.* 

### **Abstrakt**

Práce se zabývá možnostmi, instalací, kompatibilitou a zprovozněním propojení programu Matlab/Simulink s programem B&R Automation Studio za pomocí doplňku B&R Automation Target for Simulink. Díky tomuto propojení je možno převádět modely v prostředí Simulinku do Automation Studia ve formě programu v jazyce C. Výstupem práce je praktický postup instalace a řešení problémů, především se vzájemnou kompatibilitou zmíněných programů. V závěru práce autoři ověřují funkčnost celého systému na vzorovém dynamickém systému s rychlou odezvou. Tento vzorový systém je poté zprovozněn na reálném PLC.

## **Úvod**

 $\overline{a}$ 

V rámci naší práce se budeme zabývat možnostmi propojení (převodu) simulačních schémat dynamických systému vytvořených v programu Matlab/Simulink do prostředí B&R Automation Studio. Obecně se jedná o doplněk knihoven a skriptů od společnosti B&R, které jsou doinstalovány do prostředí Simulinku v rámci instalačního balíku B&R Automation Target for Simulink.

Velkou výhodou tohoto propojení je minimální nutnost znalosti jakéhokoliv programovacího jazyka. Výsledný generovaný kód ze schématu je totiž předem připravený ke kompilaci v prostředí Automation Studia a klade na uživatele pouze nároky ve formě znalosti tohoto prostředí. Tato výhoda však neznamená přínos jen pro uživatele "neprogramátora", ale také pro samotné programátory, jelikož modelování systému v prostředí Matlab/Simulink je relativně jednodušší, nežli vytvoření odpovídajícího modelu v programovacích jazycích, které jsou spustitelné v PLC. Tyto a samozřejmě i další aspekty, se přímo odráží v časové náročnosti vytvoření modelu, případné ekonomické stránce projektu či odstranění programátorských chyb.

#### **Experiment a metody**

První část naší práce je věnovaná problematice kompatibility Matlabu a různých kompilátorů, které jsou podporovány v prostředí Matlab. V praxi jsme zjistili, že popis kompatibility v manuálu od výrobce se značně rozchází s realitou, museli jsme proto vyzkoušet několik verzí kompilátorů i Matlabu (2009a, 2009b, 2010a, 2011b, 2012a). Bez existence kompatibilního kompilátoru nelze nainstalovat do Simulinku program (doplněk) B&R Automation Target for Simulink. Programy jsme zkoušeli na 64 bitovém operačním systému Windows 7 a 32 bitovém systému Windows XP. Po velmi dlouhém hledání jsme našli funkční kombinaci obou programů. V další části práce jsme vytvořili model dynamického systému druhého řádu s PID regulátorem. Seznámili jsme se s bloky programu Target for Simulink a použili je jako náhradu ve vytvořeném modelu Simulinku. V prostředí Simulinku jsme provedli potřebná nastavení před samotným importem programu do Automation Studia. V Automation Studiu jsme poté založili nový projekt a ten připravili pro import modelu potřebným nastavením popsaným v práci. Celý model jsme otestovali na virtuálním PLC. Další částí experimentu bylo vytvoření modelu s velmi rychlou odezvou na žádanou hodnotu, doplnění o PI regulátor. Tento model jsme nahráli do Automation Studia, kde jsme vytvořili taskovou třídu 1 ms na reálném PLC (B&R X20CP1585). Výstup z modelu jsme přiřadili na reálný analogový výstup (X20AO4622), na kterém jsme snímali průběh regulované veličiny pomocí osciloskopu (Agilent DSO řady 3000). Výsledná data jsme porovnávali se simulací. V rámci naší práce jsme vyzkoušeli různé možnosti spuštění modelů na reálném PLC. Rozdělili jsme si model na samostatný model regulátoru a

### Rozšířený Abstrakt

systému. Zkoušeli jsme tyto dva systémy softwarově propojit, poté pomocí analogových vstupů a výstupů. V praxi takto může fungovat model regulátoru a systému na dvou PLC, která jsou propojena pomocí vlastních vstupů a výstupu. Možnost jednoho ze zapojení je možné vidět na obrázku 1.

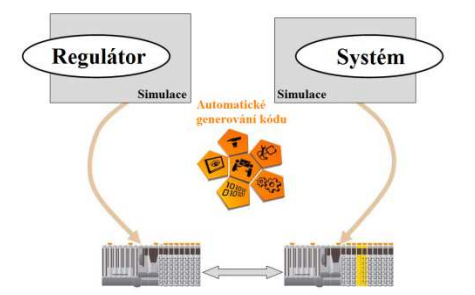

**Obrázek 1** Možnosti propojení dvou PLC [1]

### **Výsledky a diskuze**

Po otestování kompatibility jsme našli doporu čenou kombinaci verze Matlabu a vhodného kompilátoru. Pro 64bit Windows 7 jde o vyšší verze Matlabu 2011b (včetně) a kompilátor z balíku Microsoft Visual Studio 2010. U 32 bitového Windows XP jsme nezaznamenali žádné problémy.

Výsledkem našeho experimentu porovnání dynamiky regulátoru b ěžícím na reálném PLC s výsledkem simulace je graf znázorňující průběh regulované veličiny rychlého přenosu.

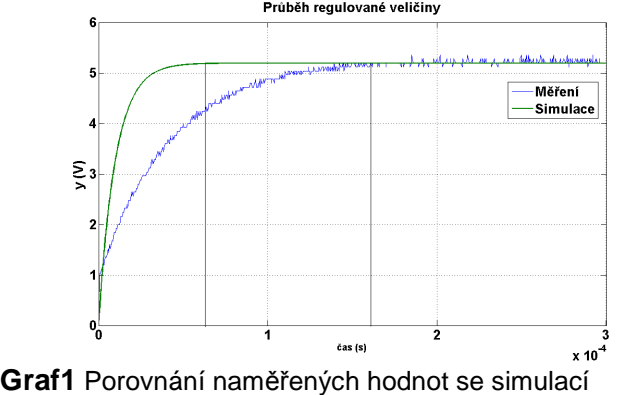

#### **Závěr**

Výstupem naší práce je ucelená forma přehledu o zprovoznění a funkčnosti programu B&R Automation Target for Simulink. Tato práce by především měla ulehčit budoucím uživatel ům orientaci v prostředí a programu. Zároveň reprezentuje možnosti převodu i velmi složitých modelů do prostředí Automation studia bez nutnosti jejich programování, což v n ěkterých př ípadech může být velmi složité. Velkou výhodou je možnost přenosu navrženého modelu ze simulace rovnou do reálného PLC s minimálním zásahem do jeho struktury. Z vlastní zkušenosti m ůžeme tvrdit, že výsledná práce s programem je intuitivní a dokáže velmi zjednodušit práci s modely. Experimentem s velmi rychlým přenosem jsme demostrovali, že reálný výstup modelu se svou dynamikou blíží výsledku simulace. atiky 2

### **Reference**

- [1] B&R Automation Studio Target for Simulink® TM140. Bernecker + Rainer Industrie-Elektronik Ges.m.b.H. Školící materiál. 2011.
- [2] *B&R Automation Studio Basis TM210*. Bernecker + Rainer Industrie-Elektronik Ges.m.b.H. Školící materiál. 2007.